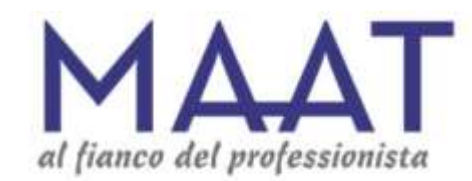

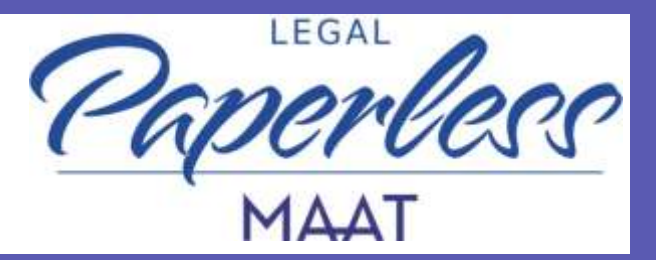

# **GUIDA PER L'AVVOCATO ALL'APERTURA DEL TICKET**

### **FASI APERTURA DEL TICKET**

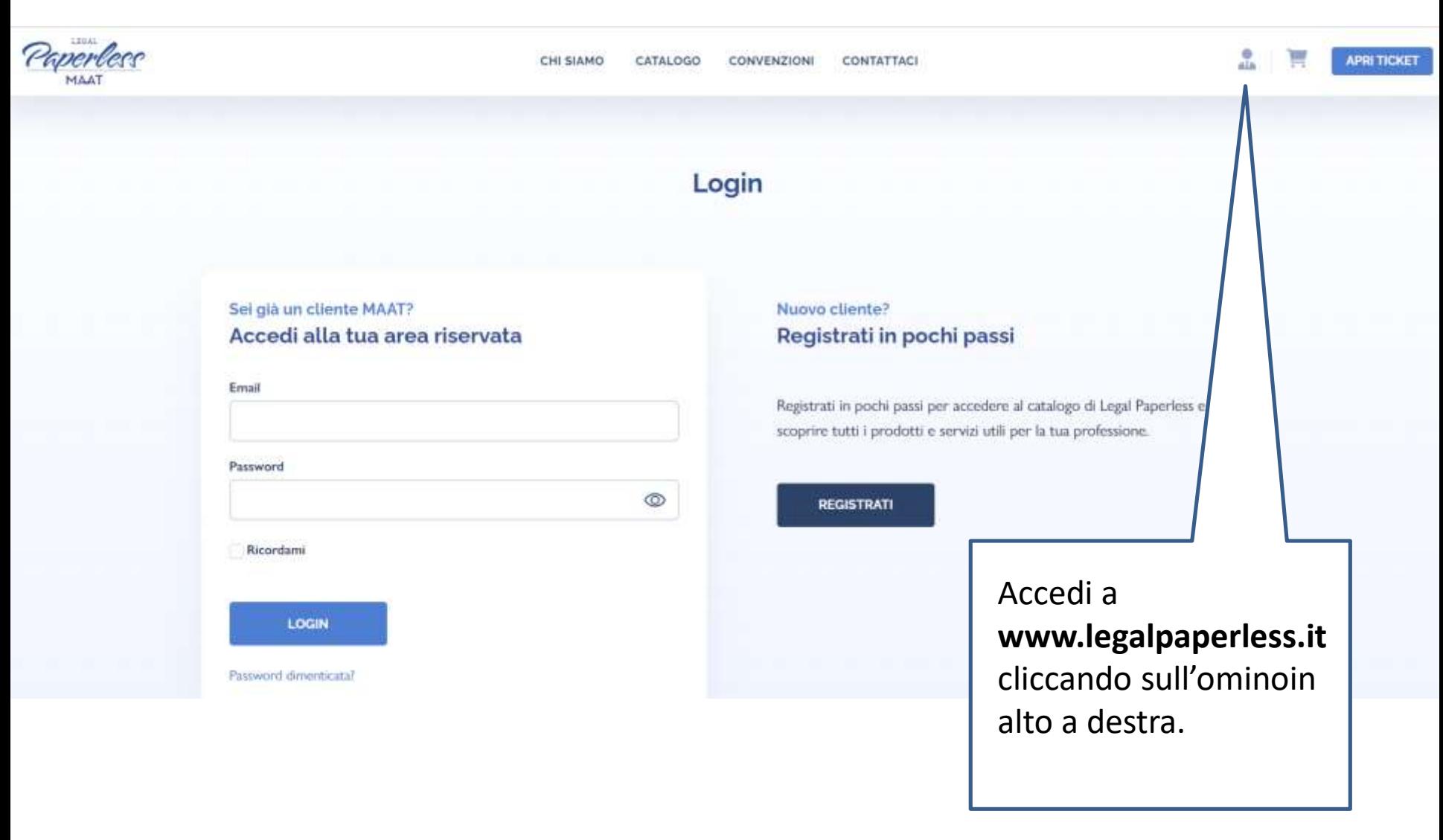

#### Nuovo cliente? Registrati in pochi passi

Registrati in pochi passi per accedere al catalogo di Legal Paperless e scoprire tutti i prodotti e servizi utili per la tua professione.

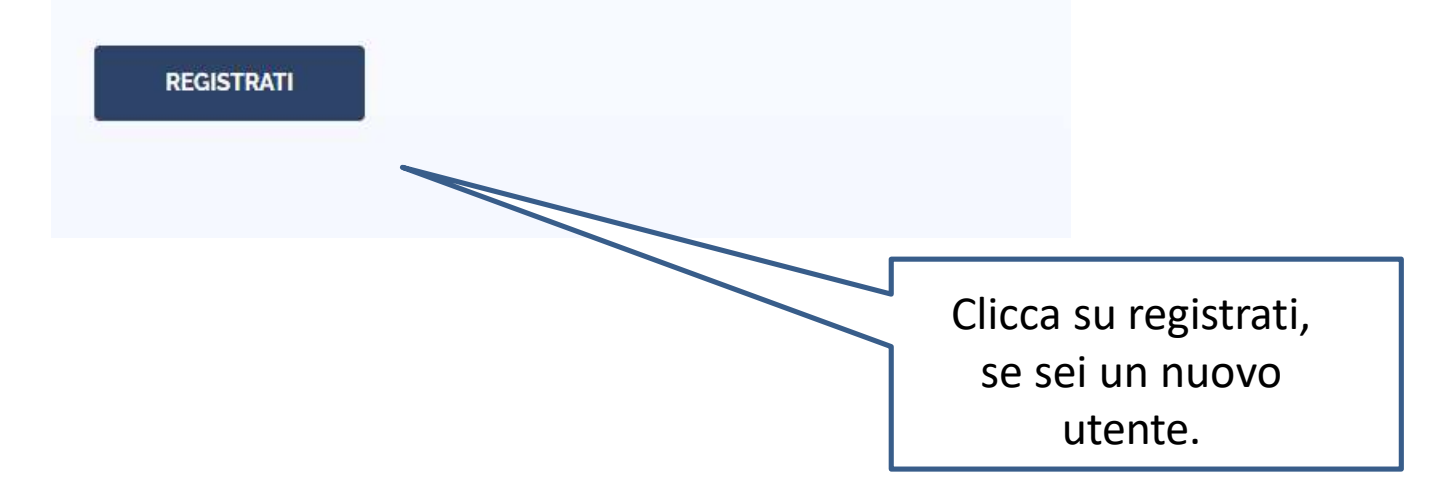

#### **REGISTRAZIONE - PRIMI PASSI**

#### **Registrati**

#### Nome

Cognome

Codice fiscale

Email tradizionale (non PEC)

Crea password

Conferma password

La password deve essere lunga almeno 8 caratteri, contenere lettere maiuscole e minuscole, numeri e almeno uno dei seguenti simboli ! " ? % ^ & )

Esprimo il consenso al trattamento dei miei dati personali secondo le modalità e nei limiti descritti nell'informativa sulla privacy.

Acconsento al trattamento dei miei dati personali per attività di marketing diretto secondo le modalità e nei limiti descritti nell'informativa sulla privacy.

Acconsento al trattamento dei miei dati personali per ricevere comunicazioni, aggiornamenti anche a fini promozionali tramite newsletter, sms e/o e-mail secondo le modalità e nei limiti descritti nell'informativa sulla privacy.

Per creare una password sicura utilizza lettere maiuscole e minuscole, numeri e simboli come 

**REGISTRATI** 

#### **ATTIVAZIONE PROFILO**

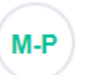

**MAAT** - Paperless noreply@legalpaperless.it

Data: 27-02-2023 17:42:03

Oggetto: MAAT LegalPAPERLESS - Attiva il tuo account

**MAAT Store - Paperless** 

Il sistema invia all'indirizzo mail fornito in fase di registrazione una notifica contenente il link da cliccare per attivare il proprio profilo LegalPaperless.

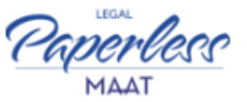

Buongiorno

Grazie per esserti registrato su Paperless, la piattaforma di Maat S.r.I dedicata ai professionisti.

Clicca qui per attivare la tua registrazione.

**Attenzione**: verificare anche la cartella di spam

> Maat S.r.I. Via Gran San Bernardo, 13 - 20154, Milano C.F. e P.I. 06502130963

Privacy Termini e condizioni Contattaci

#### **COMPLETA LA REGISTRAZIONE**

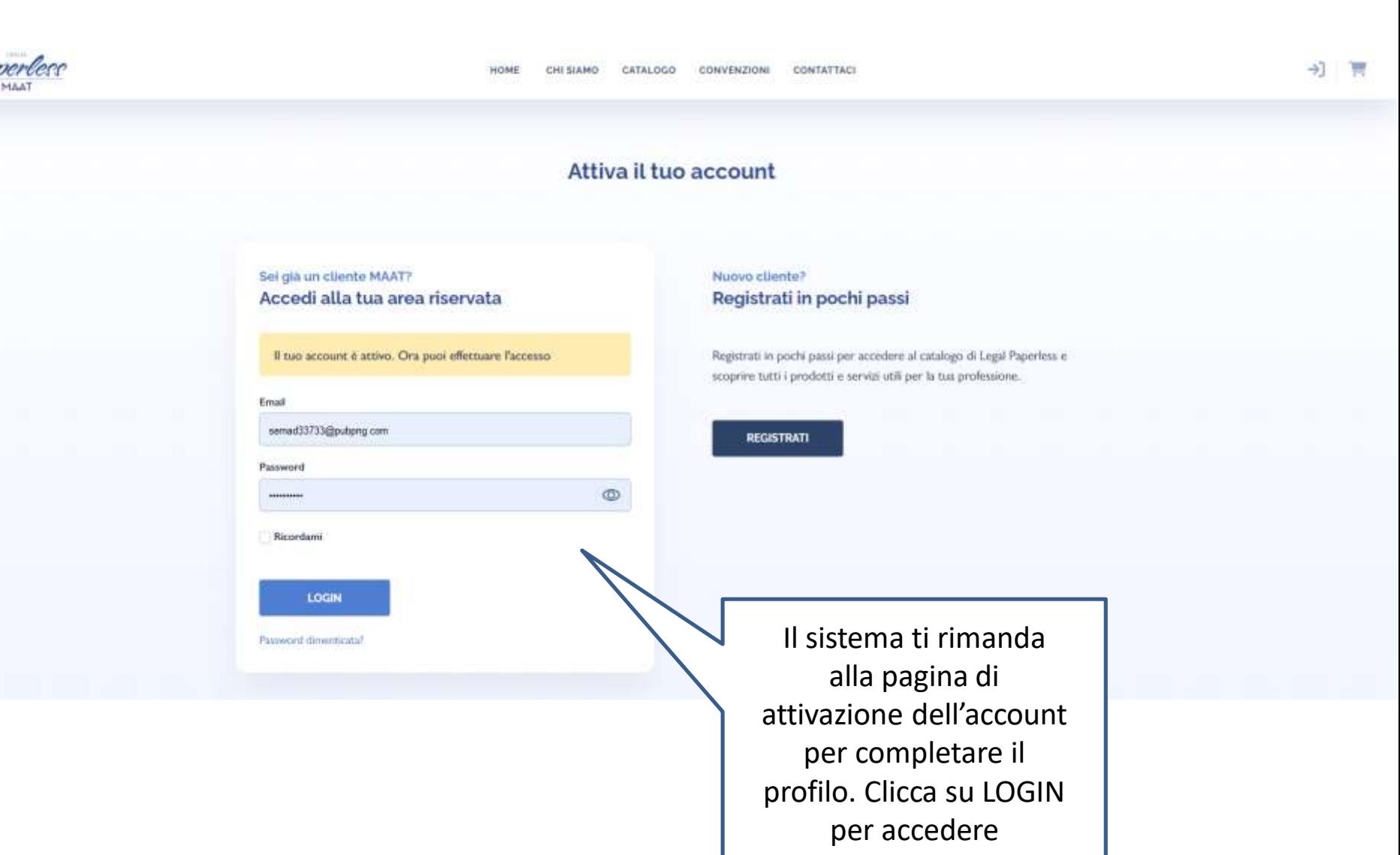

# **COMPLETA LA REGISTRAZIONE**

Gr 3 Account 3 Profile stems

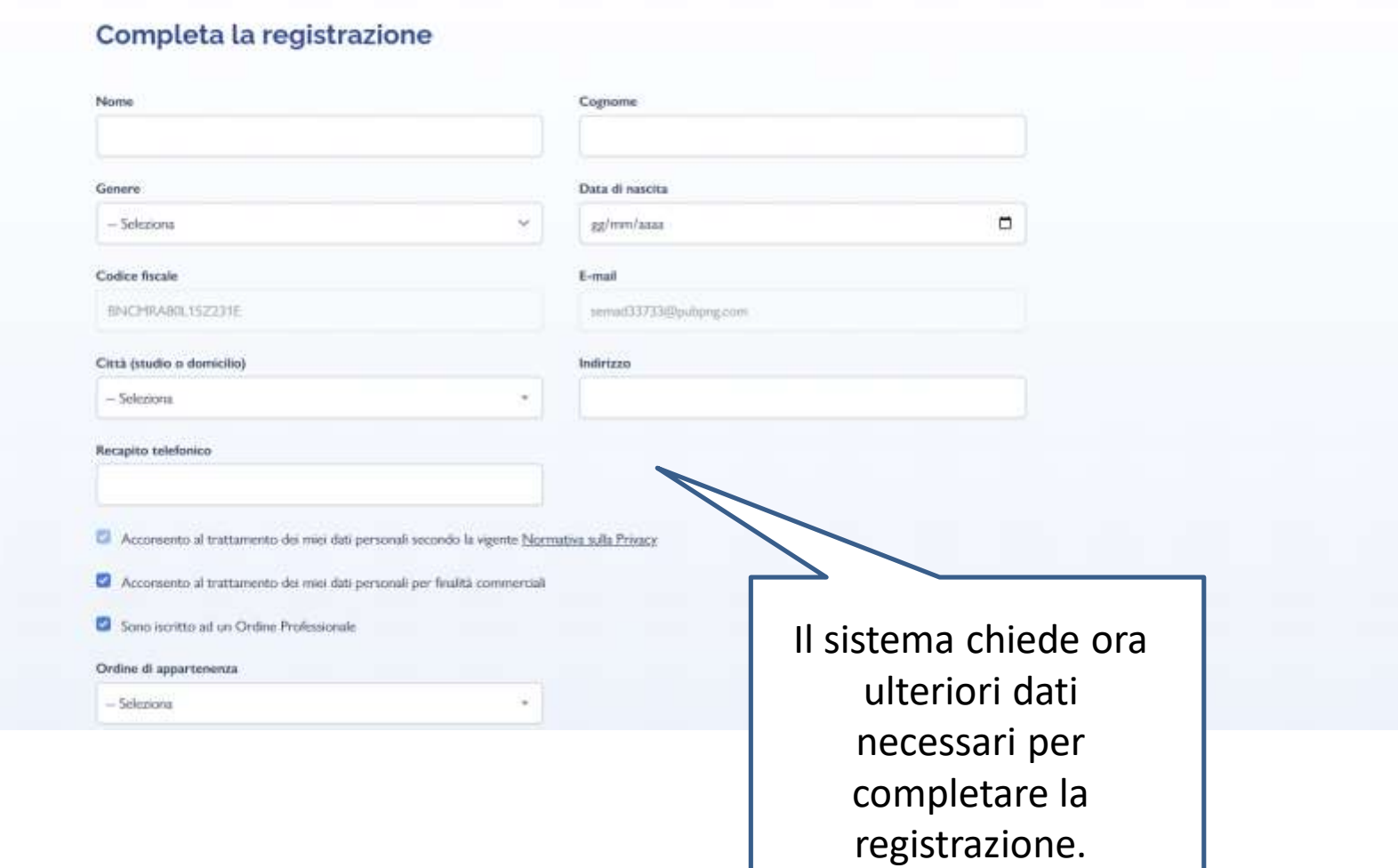

9

## **EFFETTUA IL LOGIN**

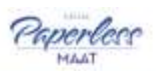

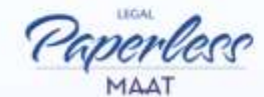

CHI SIAMO

HOME

CATALOGO CONVENZIONI

CONTATTACL

#### Con LegalPaperless è tutto più semplice

La plattaforma di MAAT che offre un supporto a 360° con soluzioni su misura, veloci e complete di assistenza.

Sfoglia il catalogo

,,,,<br>- ممك Completata la registrazione vai alla tua area riservata e potrai sfogliare il catalogo oppure aprire un ticket

Accedi alla tua area riservata

#### **APRI TICKET O CONSULTA LO STORICO DELLE TUE SEGNALAZIONI**

#### Strumenti per i clienti

#### **Help Desk**

Assistenza tecnica e giuridica su tutto il mondo telematico grazie a un team di esperti specialisti della materia.

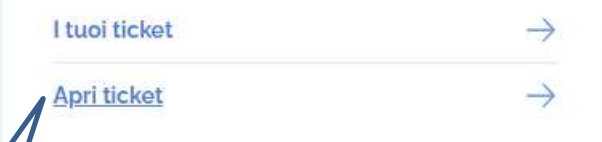

Effettuato il login nella tua **area riservata**, clicca su "**Apri ticket**" per inviare una segnalazione all'assistenza di Maat Srl. Scegli invece "**Elenco ticket**" per consultare lo stato di avanzamento delle tue segnalazioni.

## **COMPILA IL TICKET**

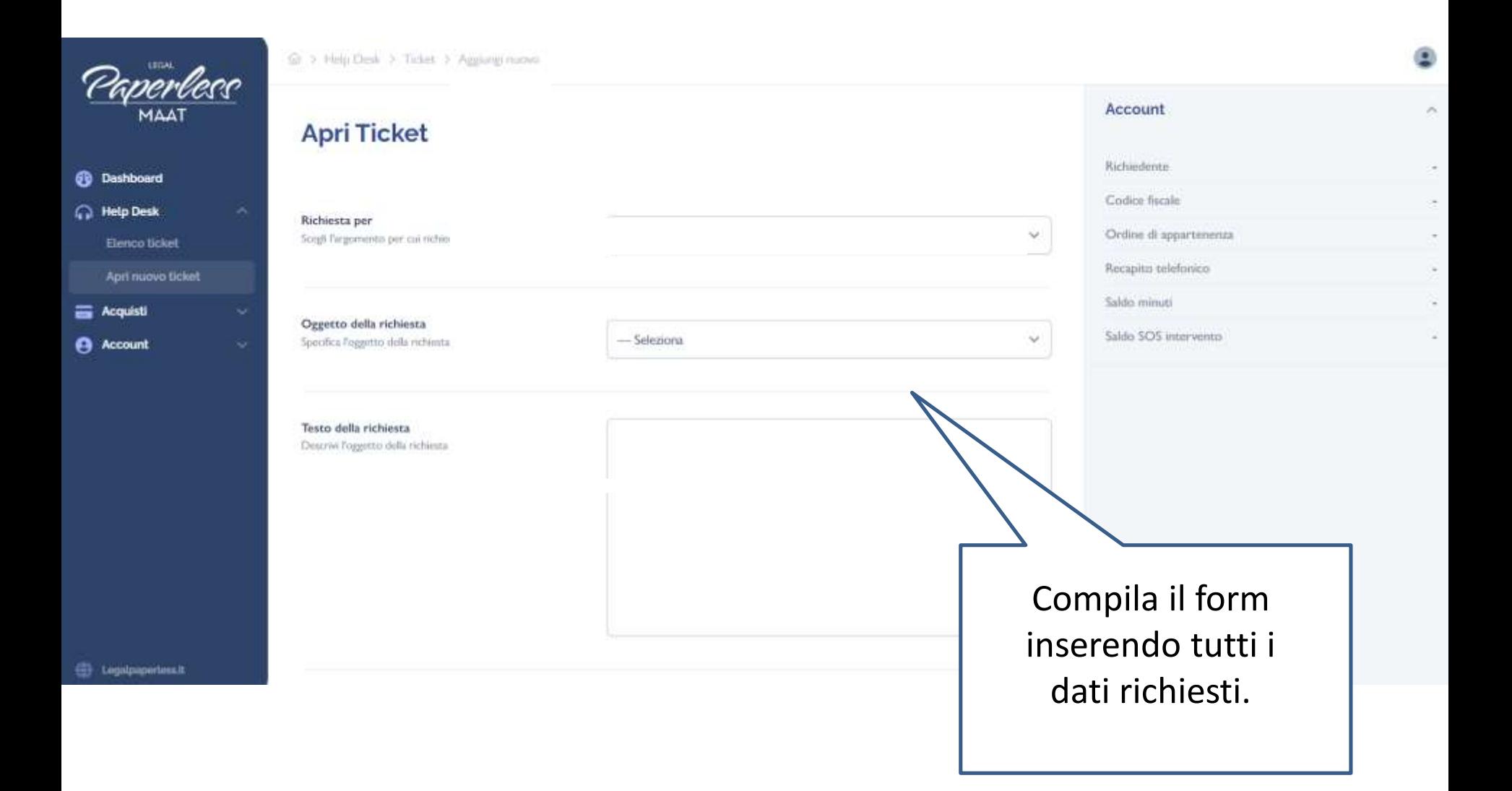

# **APRI IL TICKET**

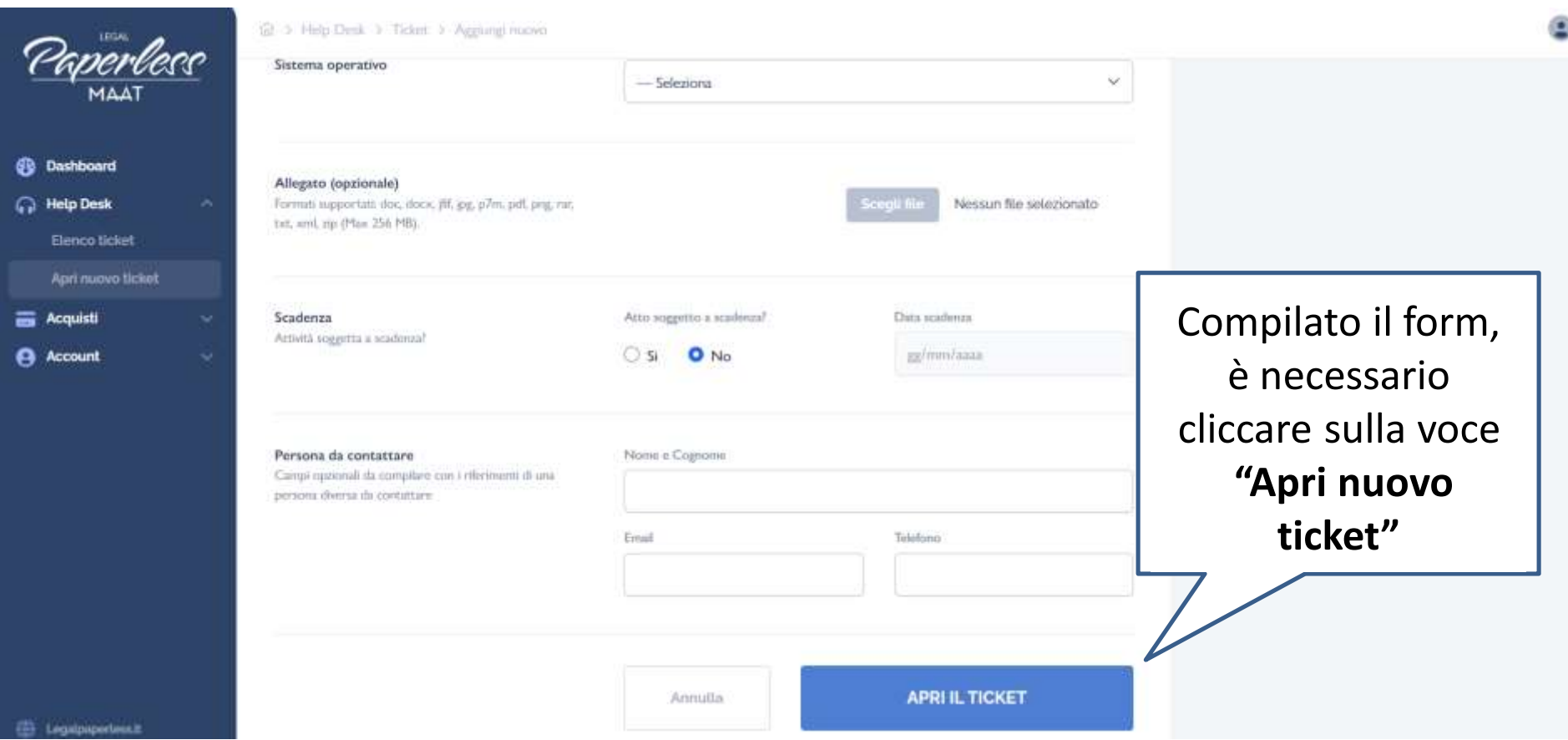

# Un agente incaricato di Maat S.r.l. prenderà in carico la segnalazione nel minor tempo possibile.

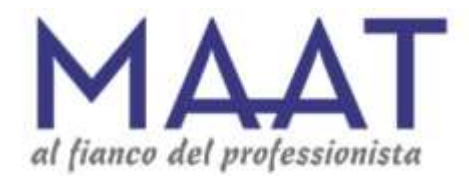

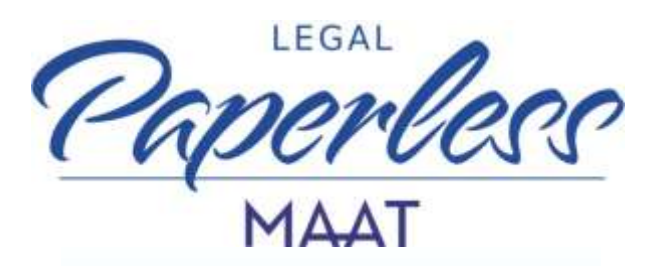